# Einrichtung von ISE SMS-Benachrichtigungen für gesponserte Gastkonten Ī

### Inhalt

**Einleitung** Voraussetzungen Anforderungen Verwendete Komponenten **Hinweise Prozess** Zugehörige Informationen

## **Einleitung**

In diesem Dokument wird der Prozess zum Einrichten von SMS-Benachrichtigungen (Short Message Services) für gesponserte Gastkonten beschrieben. Die Cisco Identity Services Engine (ISE) verwendet ein SMTP-zu-SMS Gateway-System. Die ISE sendet eine E-Mail an einen SMTP-Server (Simple Mail Transfer Protocol), der die Anmeldeinformationen über das SMS/SMS Gateway weiterleitet:

- Die E-Mail-Nachricht wird an ein Standardziel gesendet (in diesem Fall sms@cisco.com).
- Sobald die Nachricht am SMS Gateway ankommt, wird die Vorlage geprüft und die Mobiltelefonnummer ermittelt.
- Das SMS Gateway leitet die Nachricht dann an diese Nummer weiter.

### Voraussetzungen

### Anforderungen

Cisco empfiehlt, dass Sie über Kenntnisse in folgenden Bereichen verfügen:

- Grundkenntnisse der Cisco ISE-Verfahren
- Grundkenntnisse des SMS/SMS Gateway Systems

#### Verwendete Komponenten

Die Informationen in diesem Dokument basieren auf dem Cisco SMTP-to-SMS Gateway-System.

Die Informationen in diesem Dokument beziehen sich auf Geräte in einer speziell eingerichteten Testumgebung. Alle Geräte, die in diesem Dokument benutzt wurden, begannen mit einer

gelöschten (Nichterfüllungs) Konfiguration. Wenn Ihr Netz Live ist, überprüfen Sie, ob Sie die mögliche Auswirkung jedes möglichen Befehls verstehen.

### Hinweise

- SMS-Benachrichtigungen werden für die Selbstregistrierung nicht unterstützt, sondern nur für vom Sponsor erstellte Gastkonten.
- ISE unterstützt nur die Variablenersetzung im Feld "Layout". Das Feld "Ziel" sollte nur die SMS-Gateway-Adresse enthalten. Sie können keine HTML-Tags wie "%mobilenumber%" im Feld "Destination" verwenden, um 04xxxxxxx@sms-cisco.com zu erreichen (Cisco Bug-ID [CSCtu25982](https://tools.cisco.com/bugsearch/bug/CSCtu25982)).

### Prozess

1. Wählen Sie im Fenster "Administration" die Option Web Portal Management > Sponsor Groups. Stellen Sie sicher, dass für die entsprechenden Sponsorgruppen die Sendeberechtigung für SMS auf "JA" festgelegt ist.

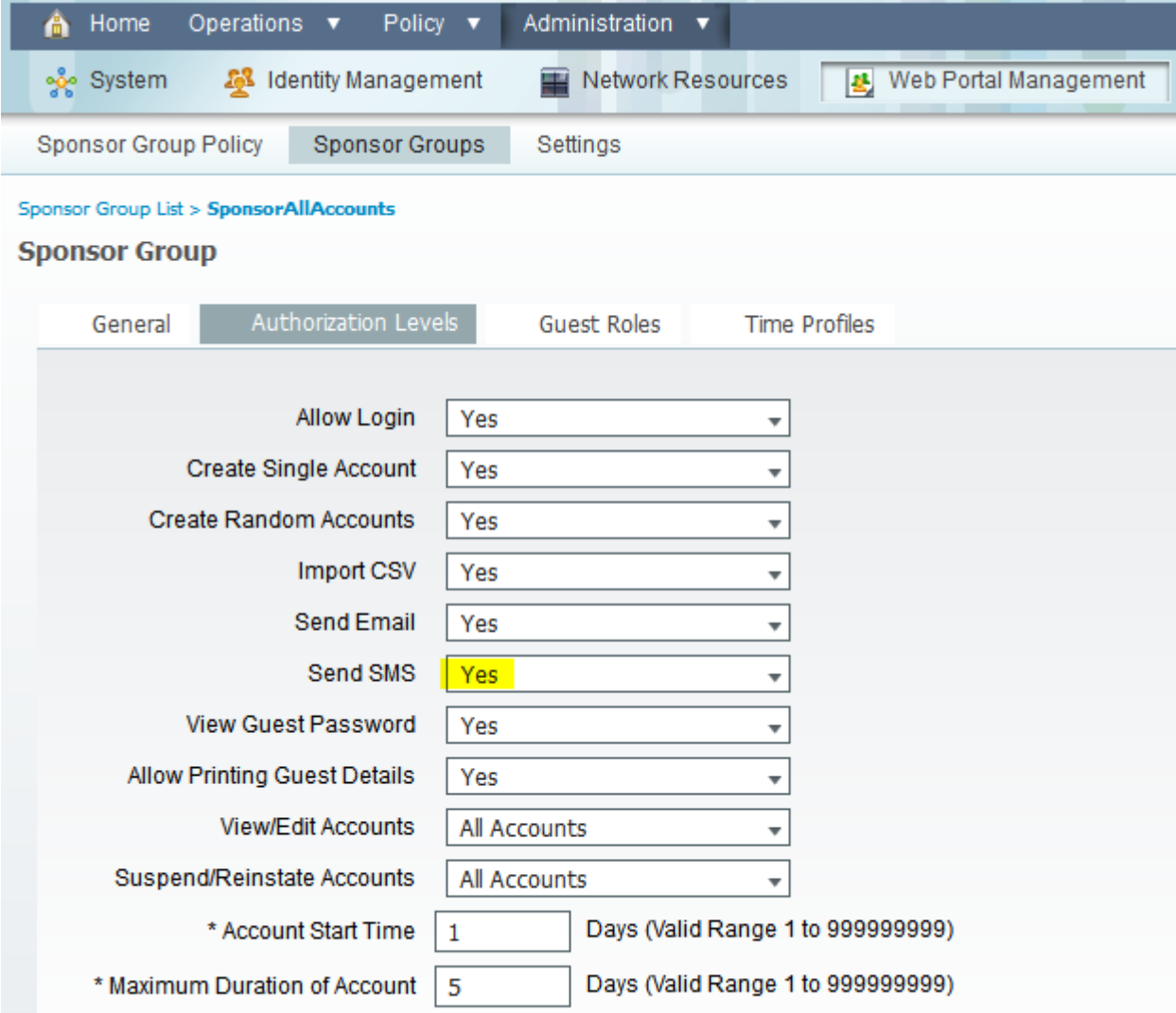

2. Wählen Sie im Menü Administration die Option System > Settings > SMTP Server. Konfigurieren Sie Ihre SMTP-Servereinstellungen.

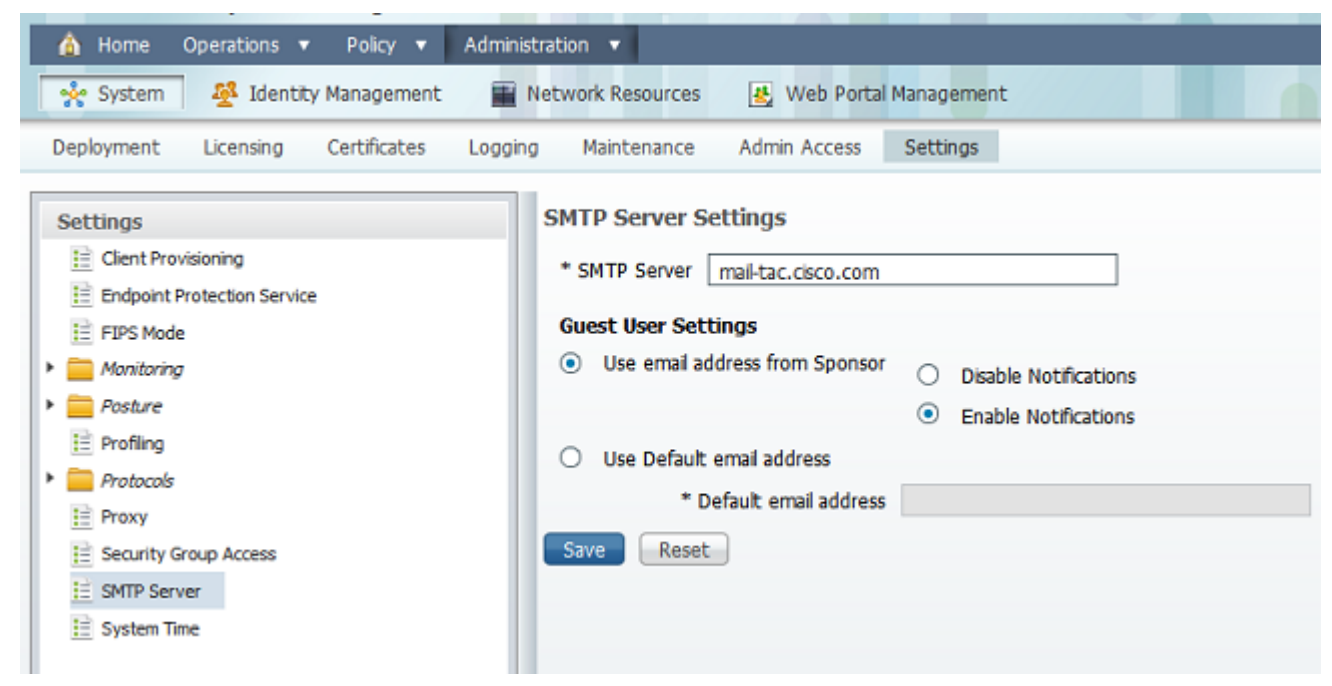

Wählen Sie im Menü Administration die Option Web Portal Management > Settings > 3. Sponsor > Language Template > [Language] > Configure SMS Text Notification aus. Konfigurieren von Betreff, Ziel (SMS-Gateway-E-Mail-Adresse) und Layout

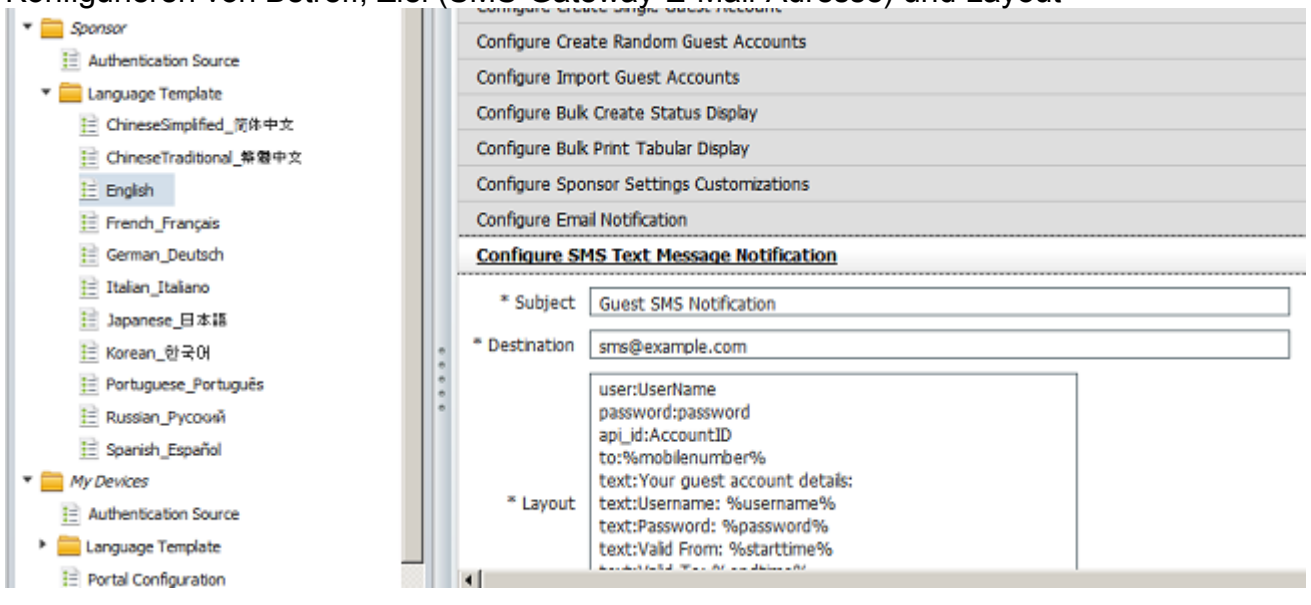

### Zugehörige Informationen

• [Technischer Support und Dokumentation für Cisco Systeme](//www.cisco.com/cisco/web/support/index.html?referring_site=bodynav)

#### Informationen zu dieser Übersetzung

Cisco hat dieses Dokument maschinell übersetzen und von einem menschlichen Übersetzer editieren und korrigieren lassen, um unseren Benutzern auf der ganzen Welt Support-Inhalte in ihrer eigenen Sprache zu bieten. Bitte beachten Sie, dass selbst die beste maschinelle Übersetzung nicht so genau ist wie eine von einem professionellen Übersetzer angefertigte. Cisco Systems, Inc. übernimmt keine Haftung für die Richtigkeit dieser Übersetzungen und empfiehlt, immer das englische Originaldokument (siehe bereitgestellter Link) heranzuziehen.